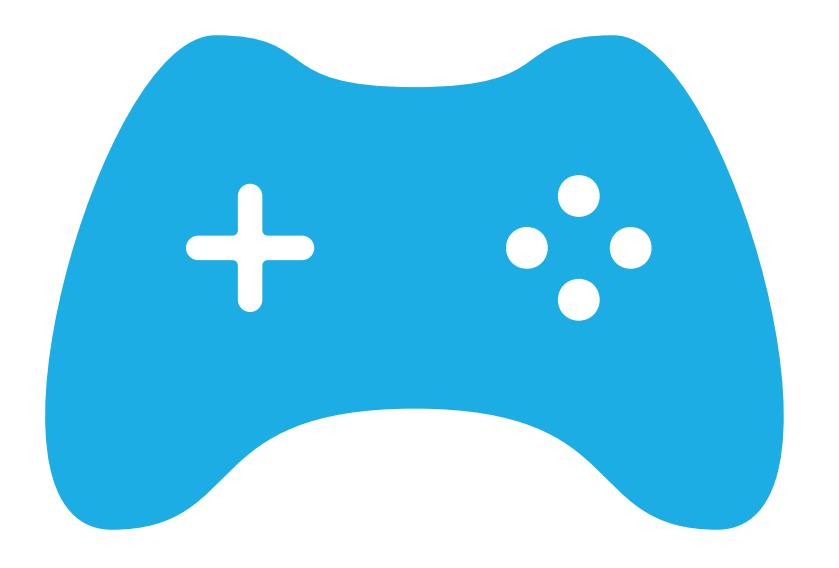

# NOVA FASE / GAME OVER

PROF. ME. HÉLIO ESPERIDIÃO

Unity 5.6.0f3 Personal (64bit) - Untitled - au

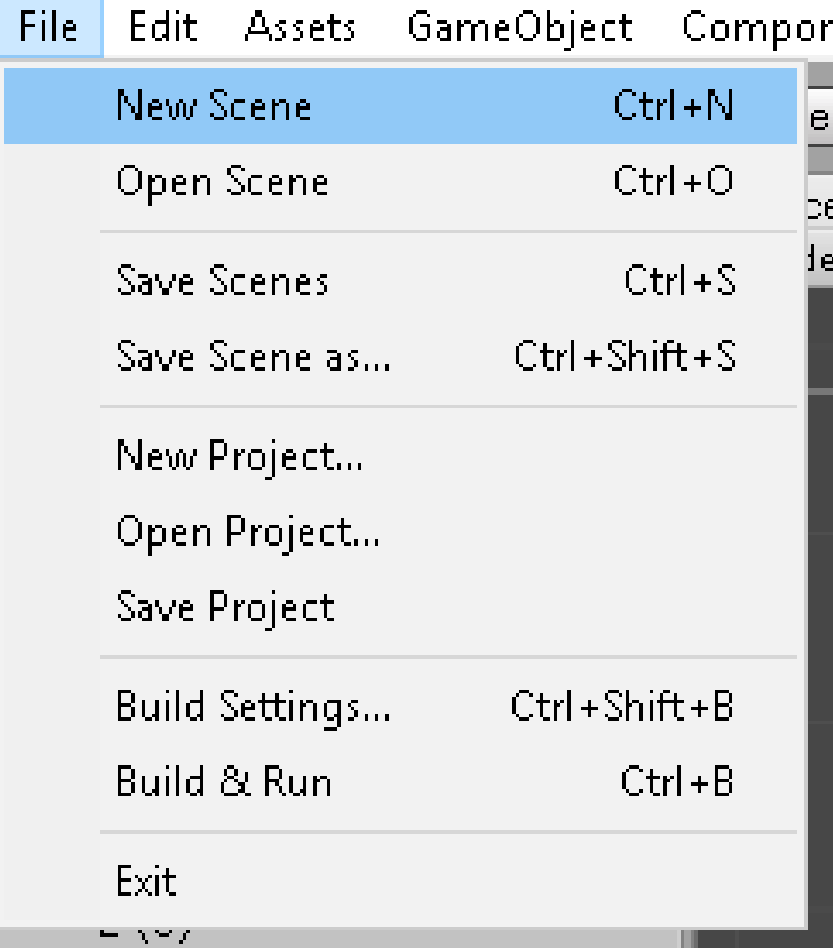

## CRIAR UMA NOVA FASE OU TELA DE GAME OVER

MENU-> FILE-> NEW SCENE

Crie um novo cenário e acrescente uma animação de game over.

Vá ao menu file e salve a nova cena como "fase02"

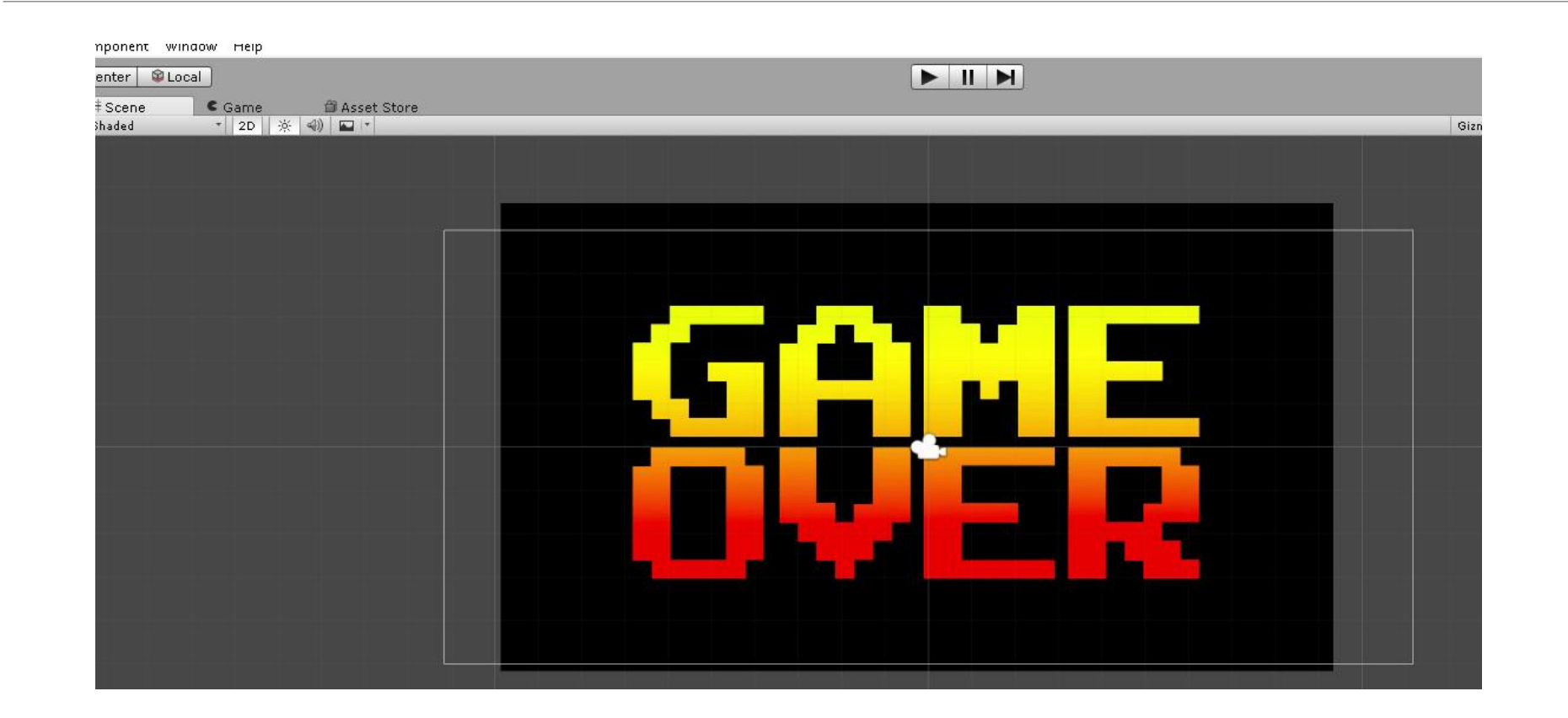

Veja que os dois cenários salvos aparecem nos assets como o nome salvo("fase01", "fase02")

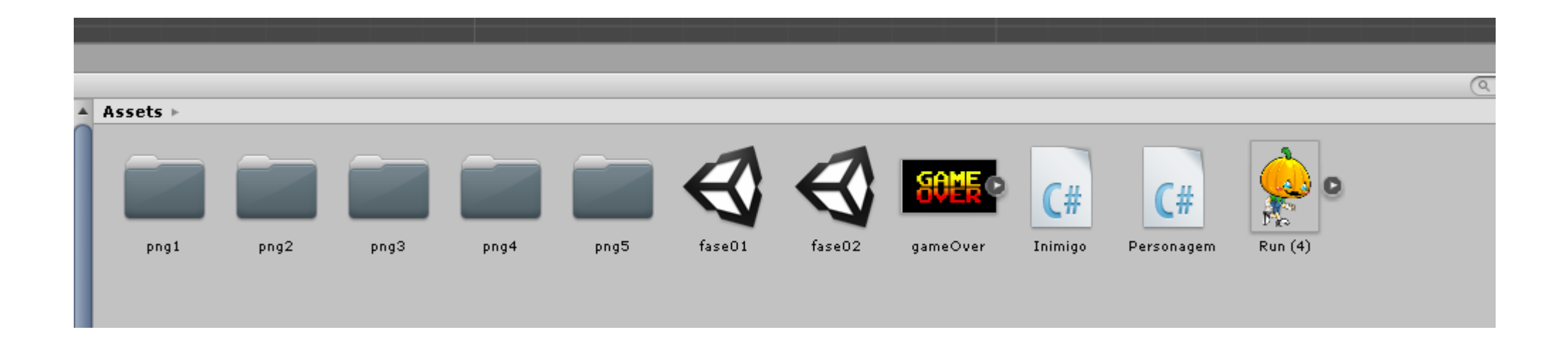

#### Clique na "fase01"

#### Vá ao menu file e escolhe a opção Build Settings.

#### File-> Build Settings

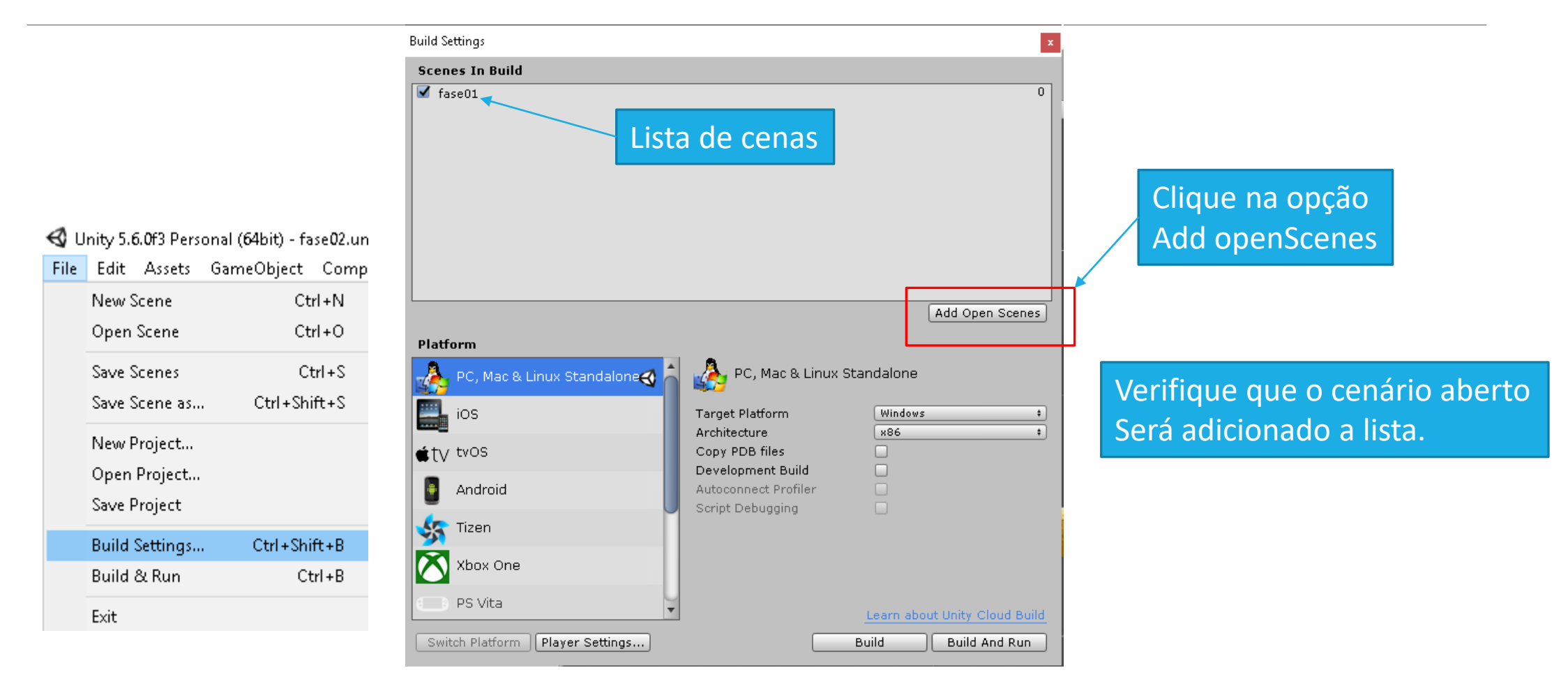

#### Clique na "fase02"

#### Vá ao menu file e escolha a opção Build Settings.

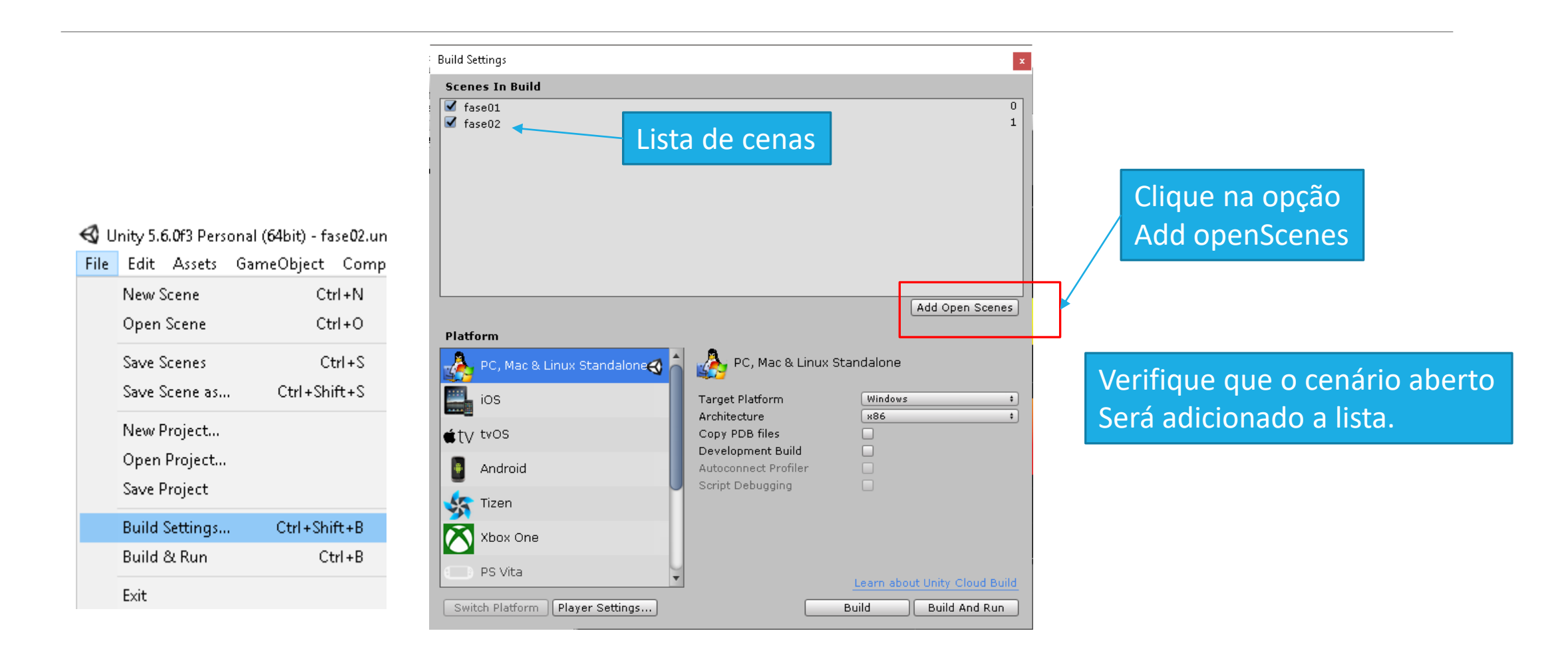

Configurações

Configura a placa da seta com o boxcollider.

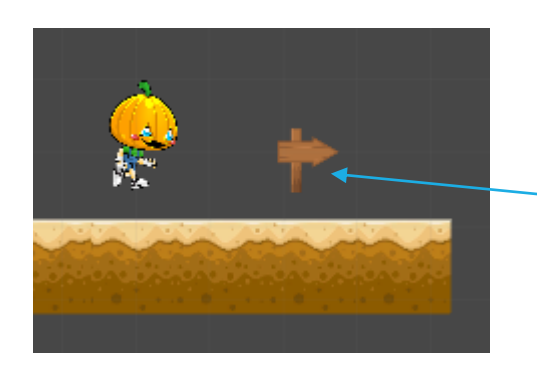

Marque o elemento que determina o fim do jogo, ou A morte do personagem com uma tag

A seta foi marcada com a tag "Fim"

### Programe

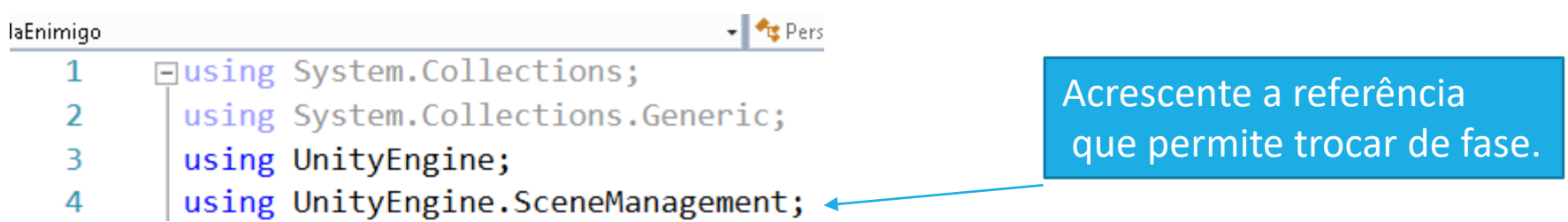

```
void OnCollisionEnter2D(Collision2D objeto) {
if (objeto.gameObject.tag == "Fim")Quando personagem tocar na tag "Fim"
    SceneManager.LoadScene("fase02");
                                                 O novo cenário será carregado.€
```